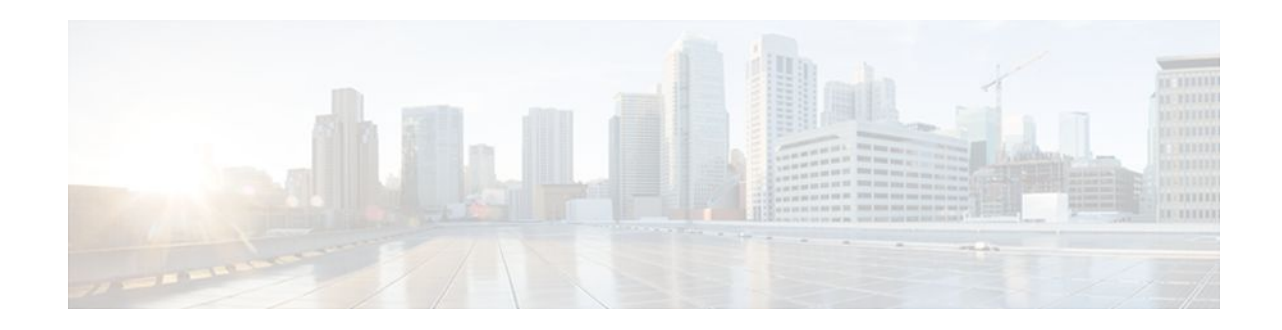

# **HTTP Inspection Engine**

#### **Last Updated: March 26, 2012**

The HTTP Inspection Engine feature allows users to configure their Cisco IOS Firewall to detect and prohibit HTTP connections--such as tunneling over port 80, unauthorized request methods, and non-HTTP compliant file transfers--that are not authorized within the scope of the security policy configuration. Tunneling unauthorized protocols through port 80 and over HTTP exposes a network to significant security risks.

The Cisco IOS Firewall can now be configured with a security policy that adheres to the following tasks:

- Allowing specific traffic targeted for port 80 to traverse the firewall. The traffic is inspected for protocol conformance and for the types of HTTP commands that are allowed or disallowed.
- Denying specific traffic targeted for port 80 that does not comply to HTTP traffic standards. The firewall is enabled to drop the packet, reset the connection, and send a syslog message, as appropriate.
- Finding Feature Information, page 1
- [Restrictions for HTTP Inspection Engine](#page-1-0), page 2
- [Information About HTTP Inspection Engine,](#page-1-0) page 2
- [How to Define and Apply an HTTP Application Policy to a Firewall for Inspection](#page-1-0), page 2
- [Configuration Examples for Setting Up an HTTP Inspection Engine](#page-9-0), page 10
- [Additional References,](#page-10-0) page 11
- [Feature Information for Setting Up an HTTP Inspection Engine](#page-11-0), page 12

## **Finding Feature Information**

Your software release may not support all the features documented in this module. For the latest feature information and caveats, see the release notes for your platform and software release. To find information about the features documented in this module, and to see a list of the releases in which each feature is supported, see the Feature Information Table at the end of this document.

Use Cisco Feature Navigator to find information about platform support and Cisco software image support. To access Cisco Feature Navigator, go to [www.cisco.com/go/cfn.](http://www.cisco.com/go/cfn) An account on Cisco.com is not required.

# $\frac{1}{2}$ **CISCO**

## <span id="page-1-0"></span>**Restrictions for HTTP Inspection Engine**

The Cisco 831 router with 48M RAM does not have enough memory to support this feature.

## **Information About HTTP Inspection Engine**

Before configuring an application firewall to detect and police specific traffic targeted for port 80, you should understand the following concepts:

- What Is a Security Policy, page 2
- Cisco IOS HTTP Application Policy Overview, page 2

### **What Is a Security Policy**

The application firewall uses a security policy, which consists of a collection of static signatures, to detect security violations. A static signature is a collection of parameters that specify protocol conditions that must be met before an action is taken. (For example, a signature may specify that an HTTP data stream containing the POST method must reset the connection.) These protocol conditions and reactions are defined by the end user via the command-line interface (CLI) to form a security policy.

### **Cisco IOS HTTP Application Policy Overview**

HTTP uses port 80 to transport Internet web services, which are commonly used on the network and rarely challenged with regards to their legitimacy and conformance to standards. Because port 80 traffic is typically allowed through the network without being challenged, many application developers are leveraging HTTP traffic as an alternative transport protocol in which to enable their application to travel through or even bypass the firewall.

Most firewalls provide only packet filtering capabilities that simply permit or deny port 80 traffic without inspecting the data stream; the Cisco IOS application firewall for HTTP performs packet inspection as follows:

- Detects HTTP connections that are not authorized within the scope of the security policy configuration.
- Detects users who are tunneling applications through port 80.

If the packet is not in compliance with the HTTP protocol, it will be dropped, the connection will be reset, and a syslog message will be generated, as appropriate.

# **How to Define and Apply an HTTP Application Policy to a Firewall for Inspection**

- [Defining an HTTP Application Policy](#page-2-0), page 3
- [Applying an HTTP Application Policy to a Firewall for Inspection,](#page-6-0) page 7

### <span id="page-2-0"></span>**Defining an HTTP Application Policy**

Use this task to create an HTTP application firewall policy.

**Note** Although application firewall policies are defined in global configuration mode, only one global policy for a given protocol is allowed per interface.

#### **SUMMARY STEPS**

**1. enable**

>

- **2. configure terminal**
- **3.** appfw policy-name policy-name
- **4. application** *protocol*
- **5.** strict-http action {reset | allow} [alarm]
- **6.** content-length {min bytes max bytes | min bytes | max bytes} action {reset | allow} [alarm]
- **7.** content-type-verification [match-req-resp] action {reset | allow} [alarm]
- **8.** max-header-length {request bytes response bytes} action {reset | allow} [alarm]
- **9.** max-uri-length bytes action {reset | allow} [alarm]

**10.** request method {rfc rfc-method | extension extension-method} action {reset | allow} [alarm]

- **11.** port-misuse {p2p | tunneling | im | default} action {reset | allow} [alarm]
- **12.** transfer-encoding type {chunked | compress | deflate | gzip | identity | default} action {reset | allow} [alarm]
- **13.timeout** *seconds*
- **14.** audit-trail {on | off}
- **15. exit**
- **16. exit**

#### **DETAILED STEPS**

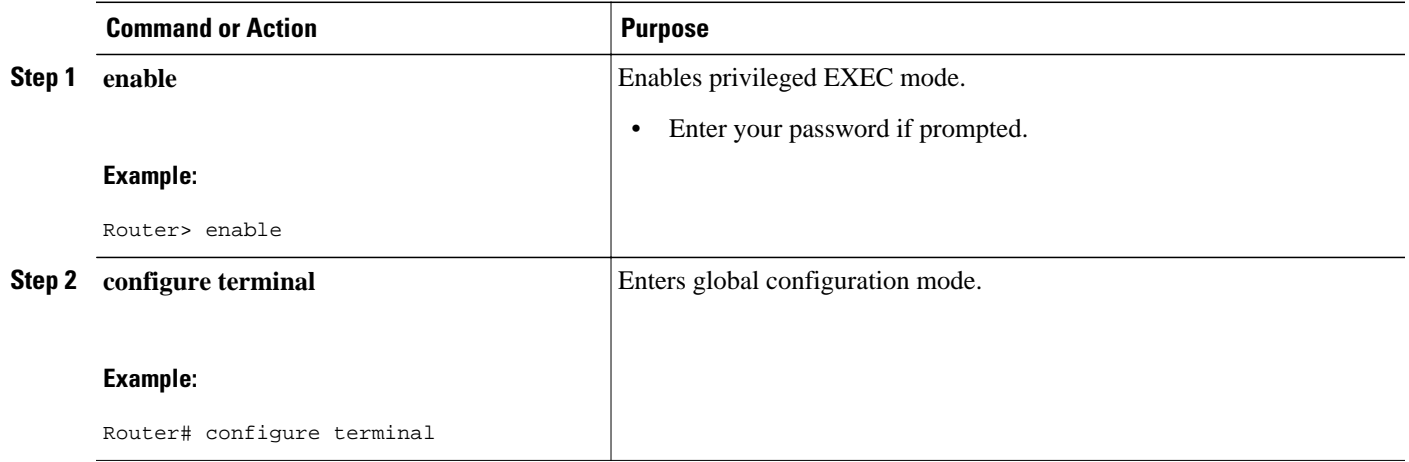

 $\overline{\phantom{a}}$ 

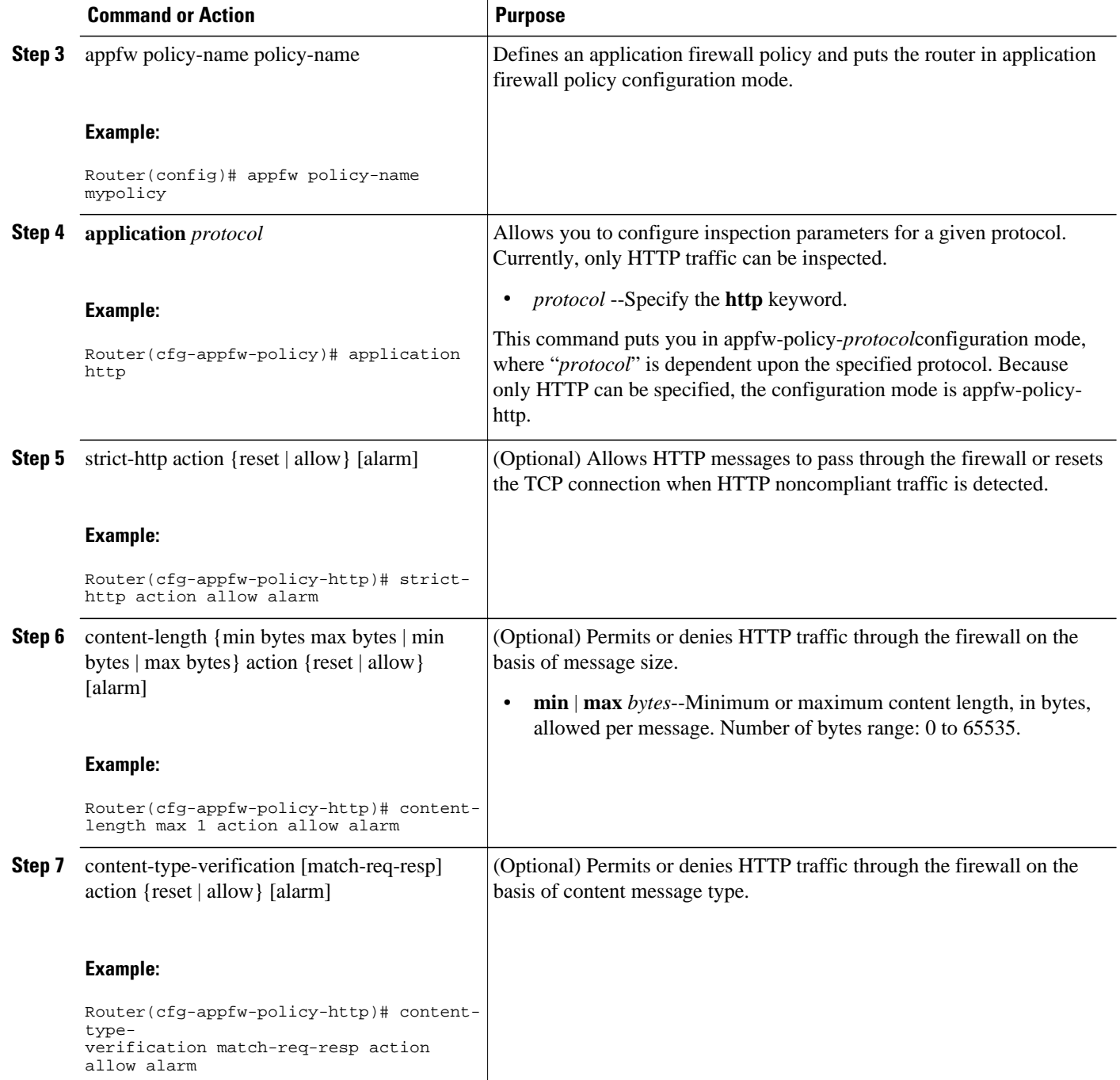

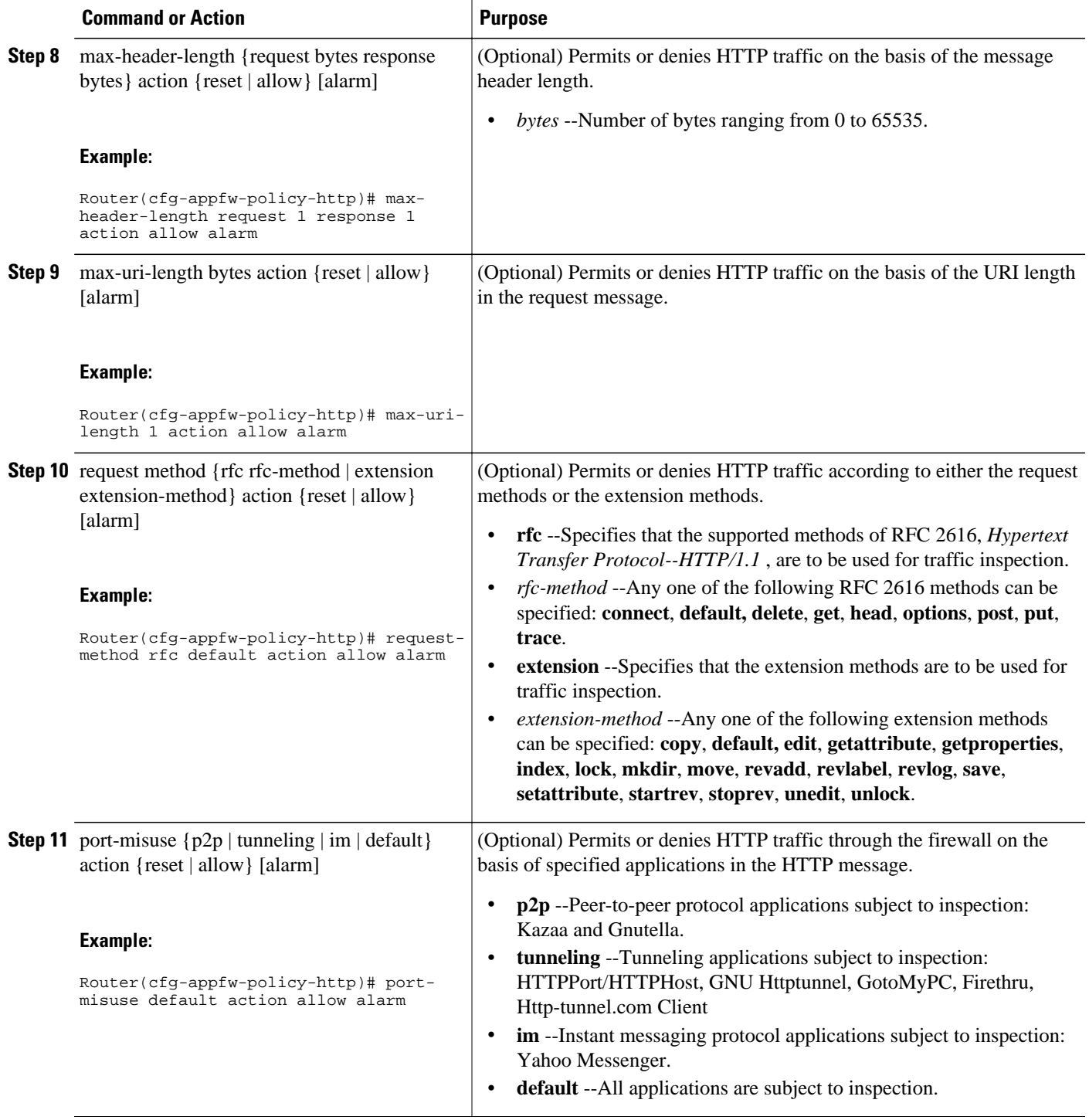

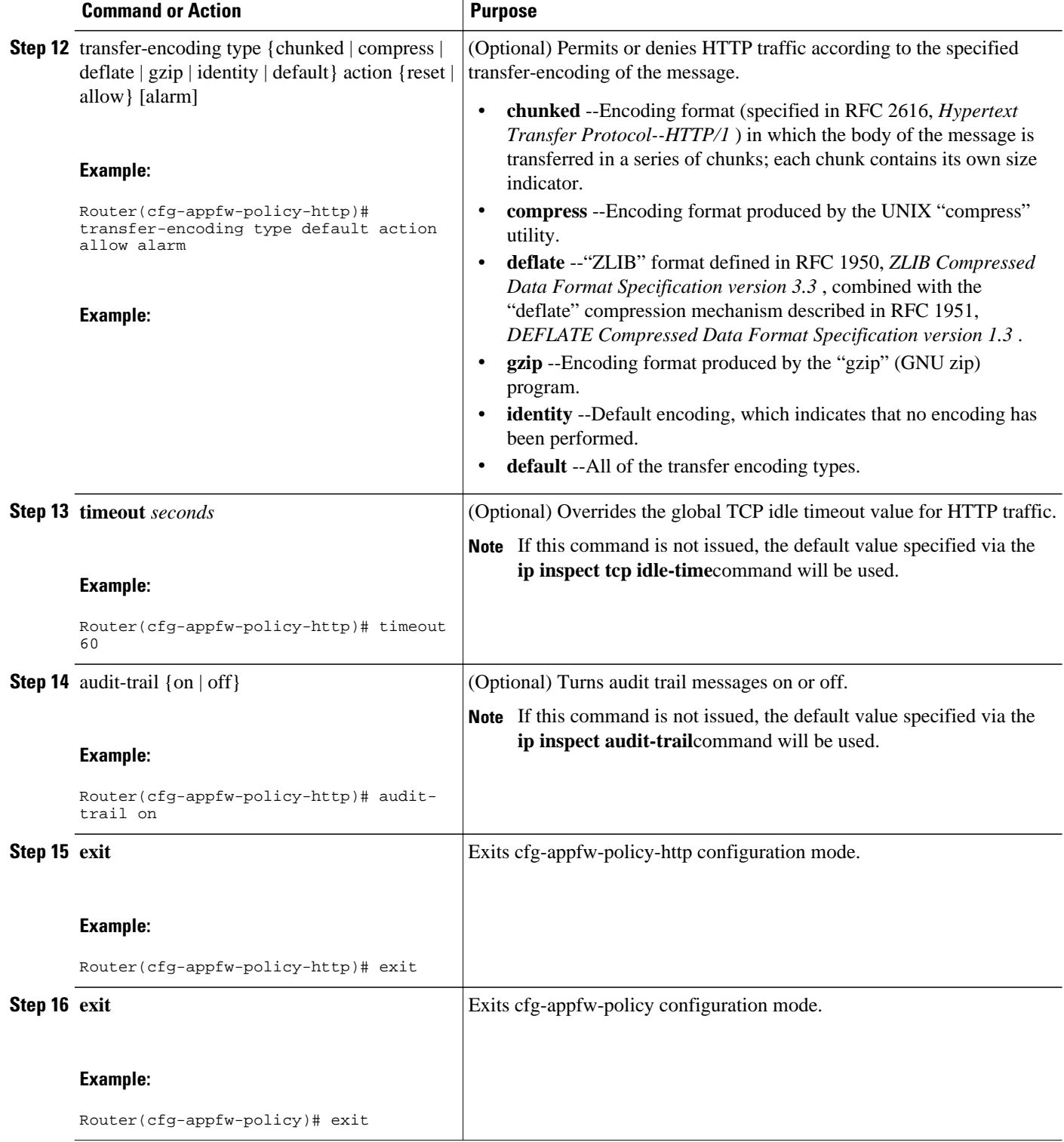

• [What to Do Next](#page-6-0), page 7

#### <span id="page-6-0"></span>**What to Do Next**

After you have successfully defined an application policy for HTTP traffic inspection, you must apply the policy to an inspection rule. Thereafter, the inspection rule must be applied to an interface. For information on completing this task, see the section "Applying an HTTP Application Policy to a Firewall for Inspection."

### **Applying an HTTP Application Policy to a Firewall for Inspection**

Use this task to apply an HTTP application policy to an inspection rule, followed by applying the inspection rule to an interface.

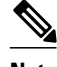

**Note** An application policy can coexist with other inspection protocols (for example, an HTTP policy and an FTP policy can coexist).

You must have already defined an application policy (as shown in the section "Defining an HTTP Application Policy").

or

**show ip inspect** {**name** *inspection-name* | **config** | **interfaces** | **session** [**detail**] | **statistics** | **all**}

#### **SUMMARY STEPS**

- **1. enable**
- **2. configure terminal**
- **3. ip inspect name** *inspection-name* **appfw** *policy-name*
- **4. ip inspect name** *inspection-name* **http** [**alert** {**on** | **off**}] [**audit-trail** {**on** | **off**}] [**timeout** *seconds*]
- **5. interface** *type number*
- **6. ip inspect** *inspection-name* **in** | **out**}
- **7. exit**
- **8. exit**
- **9.** show appfw configuration [name]

#### **DETAILED STEPS**

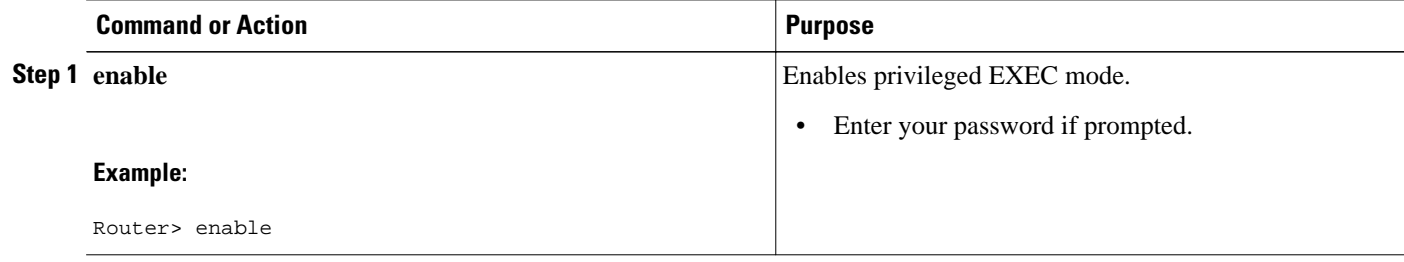

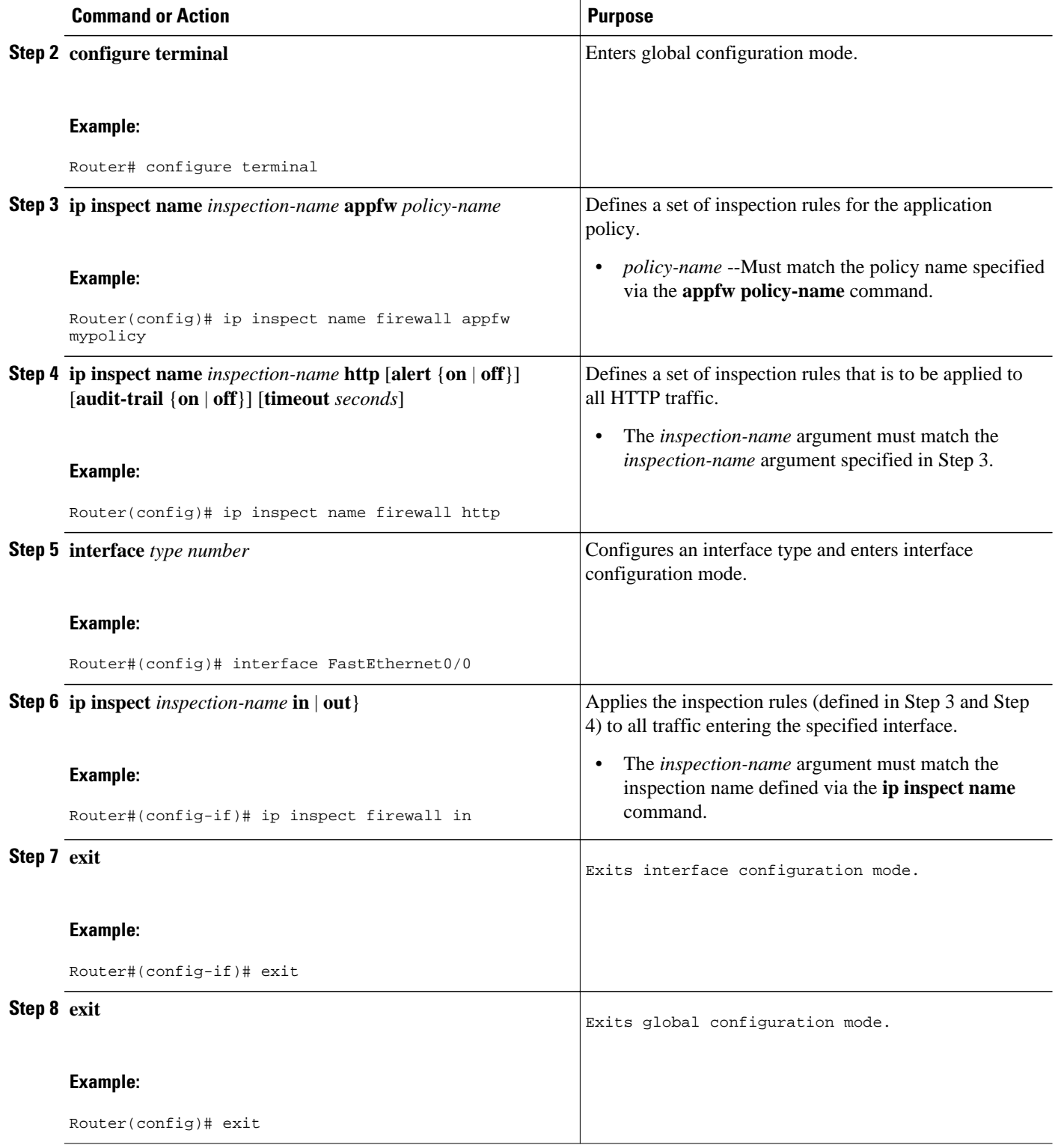

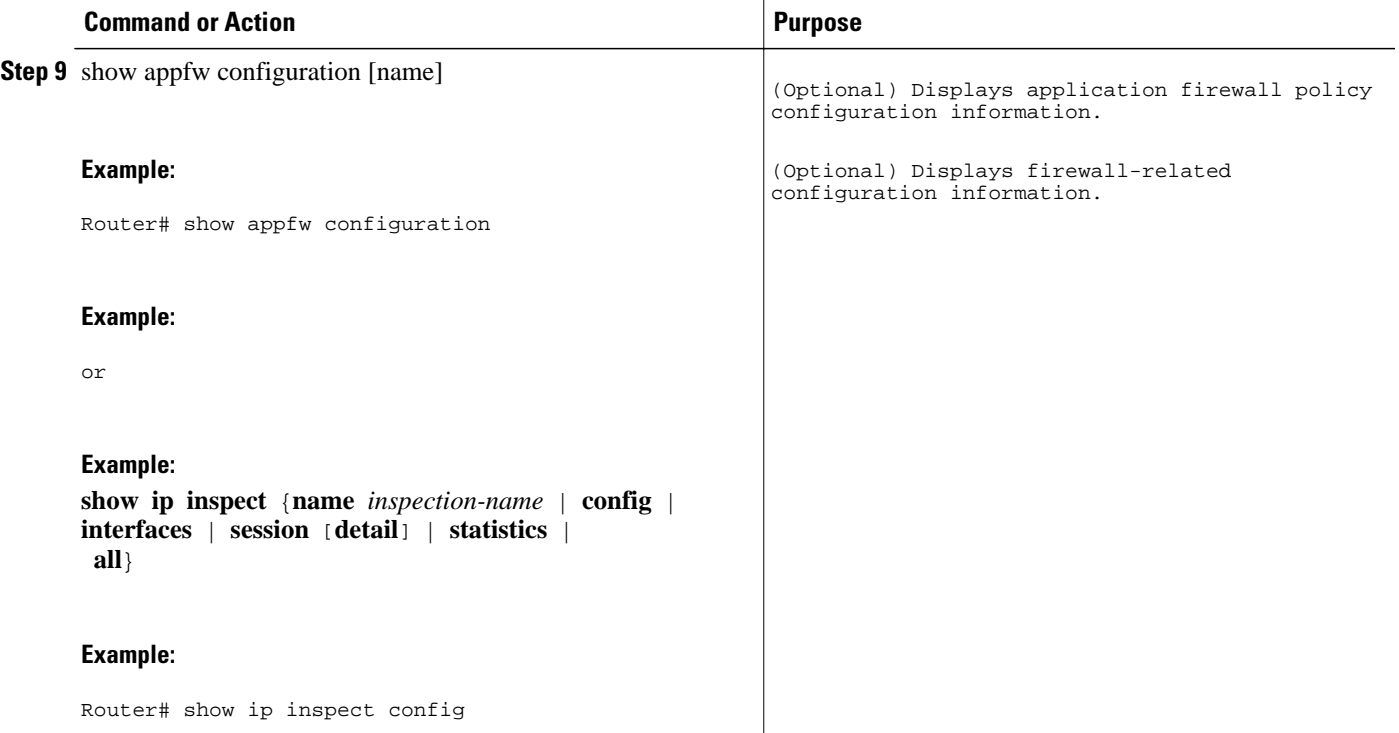

• Troubleshooting Tips, page 9

#### **Troubleshooting Tips**

To help troubleshoot the application firewall configuration, issue the following application-firewall specific debug command: **debug appfw**{**application** *protocol* | **function-trace** | **object-creation** | **object-deletion** | **events** | **timers** | **detailed**}.

The following sample configuration shows how to configure an HTTP policy with application firewall debugging enabled:

```
Router(config)# appfw policy-name myPolicyAPPFW FUNC:appfw_policy_find
APPFW FUNC:appfw_policy_find -- Policy myPolicy is not found<br>APPFW FUNC:appfw_policy_alloc
       FUNC:appfw_policy_alloc
APPFW FUNC:appfw_policy_alloc -- policy_alloc 0x65727278
APPFW FUNC:appfw_policy_alloc -- Policy 0x65727278 is set to valid
APPFW FUNC:appfw_policy_alloc -- Policy myPolicy has been created
APPFW FUNC:appfw_policy_command -- memlock policy 0x65727278
! Debugging sample for application (HTTP) creation
Router(cfg-appfw-policy)# application httpAPPFW FUNC:appfw_http_command
APPFW FUNC:appfw_http_appl_find
APPFW FUNC:appfw_http_appl_find -- Application not found<br>APPFW FUNC:appfw_http_appl_alloc
       FUNC:appfw_http_appl_alloc
APPFW FUNC:appfw_http_appl_alloc -- appl_http 0x64D7A25C
APPFW FUNC:appfw_http_appl_alloc -- Application HTTP parser structure 64D7A25C created
! Debugging sample for HTTP-specific application inspection 
Router(cfg-appfw-policy-http)#
Router(cfg-appfw-policy-http)# strict-http action reset alarm 
APPFW FUNC:appfw_http_subcommand
APPFW FUNC:appfw_http_subcommand -- strict-http cmd turned on
Router# debug appfw detailed
APPFW Detailed Debug debugging is on
```
fw7-7206a#debug appfw object-creation APPFW Object Creations debugging is on fw7-7206a#debug appfw object-deletion APPFW Object Deletions debugging is on

## <span id="page-9-0"></span>**Configuration Examples for Setting Up an HTTP Inspection Engine**

• Example Setting Up and Verifying an HTTP Inspection Engine, page 10

### **Example Setting Up and Verifying an HTTP Inspection Engine**

The following example show how to define the HTTP application firewall policy "mypolicy." This policy includes all supported HTTP policy rules. This example also includes sample output from the **show appfw configuration** and **show ip inspect config** commands, which allow you to verify the configured setting for the application policy.

```
! Define the HTTP policy.
appfw policy-name mypolicy
 application http
  strict-http action allow alarm
   content-length maximum 1 action allow alarm
   content-type-verification match-req-rsp action allow alarm
   max-header-length request 1 response 1 action allow alarm
  max-uri-length 1 action allow alarm
  port-misuse default action allow alarm
   request-method rfc put action allow alarm
   transfer-encoding type default action allow alarm
!
!
! Apply the policy to an inspection rule. 
ip inspect name firewall appfw mypolicy
ip inspect name firewall http
!
!
! Apply the inspection rule to all HTTP traffic entering the FastEthernet0/0 interface.
interface FastEthernet0/0
  ip inspect firewall in
!
!
! Issue the show appfw configuration
 command and the show ip inspect config 
command after the inspection rule "mypolicy" is applied to all incoming HTTP traffic on 
the FastEthernet0/0 interface.
!
Router# show appfw configuration
Application Firewall Rule configuration
   Application Policy name mypolicy
     Application http
       strict-http action allow alarm
       content-length minimum 0 maximum 1 action allow alarm
       content-type-verification match-req-rsp action allow alarm
       max-header-length request length 1 response length 1 action allow alarm
       max-uri-length 1 action allow alarm
       port-misuse default action allow alarm
       request-method rfc put action allow alarm
       transfer-encoding default action allow alarm
Router# show ip inspect config
Session audit trail is disabled
Session alert is enabled
one-minute (sampling period) thresholds are [400:500] connections
```

```
max-incomplete sessions thresholds are [400:500]
max-incomplete tcp connections per host is 50. Block-time 0 minute.
tcp synwait-time is 30 sec -- tcp finwait-time is 5 sec
tcp idle-time is 3600 sec -- udp idle-time is 30 sec
dns-timeout is 5 sec
Inspection Rule Configuration
Inspection name firewall
http alert is on audit-trail is off timeout 3600
```
## **Additional References**

#### **Related Documents**

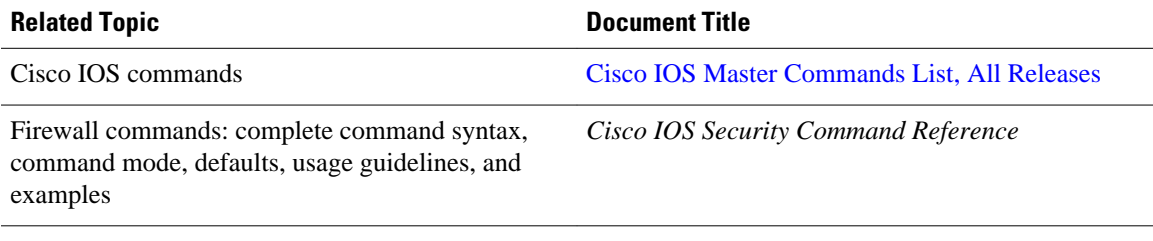

#### **Standards**

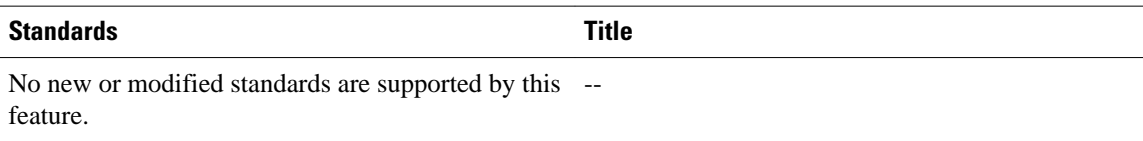

#### **MIBs**

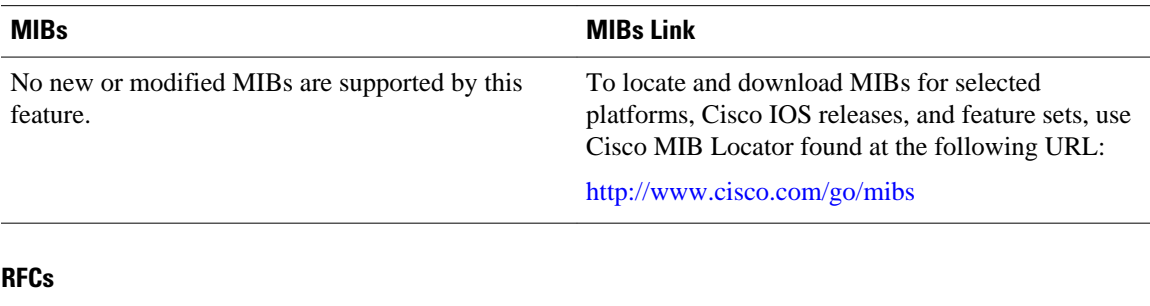

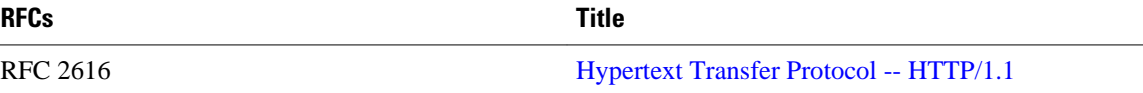

#### <span id="page-11-0"></span>**Technical Assistance**

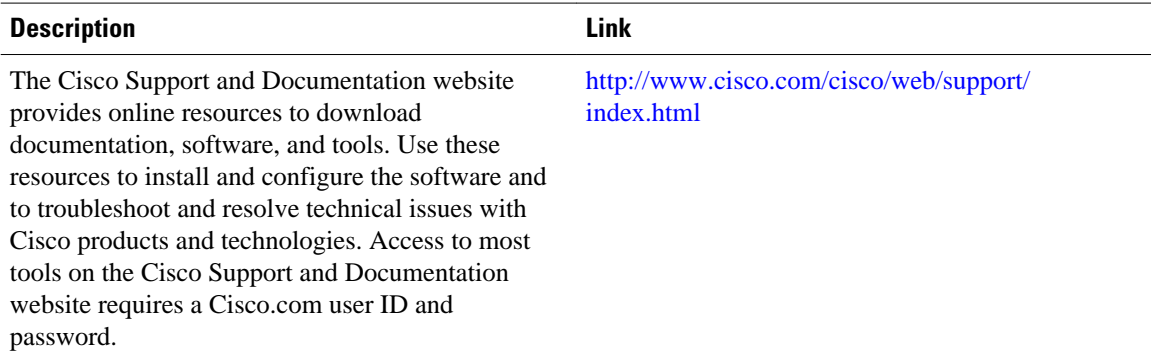

## **Feature Information for Setting Up an HTTP Inspection Engine**

The following table provides release information about the feature or features described in this module. This table lists only the software release that introduced support for a given feature in a given software release train. Unless noted otherwise, subsequent releases of that software release train also support that feature.

Use Cisco Feature Navigator to find information about platform support and Cisco software image support. To access Cisco Feature Navigator, go to [www.cisco.com/go/cfn.](http://www.cisco.com/go/cfn) An account on Cisco.com is not required.

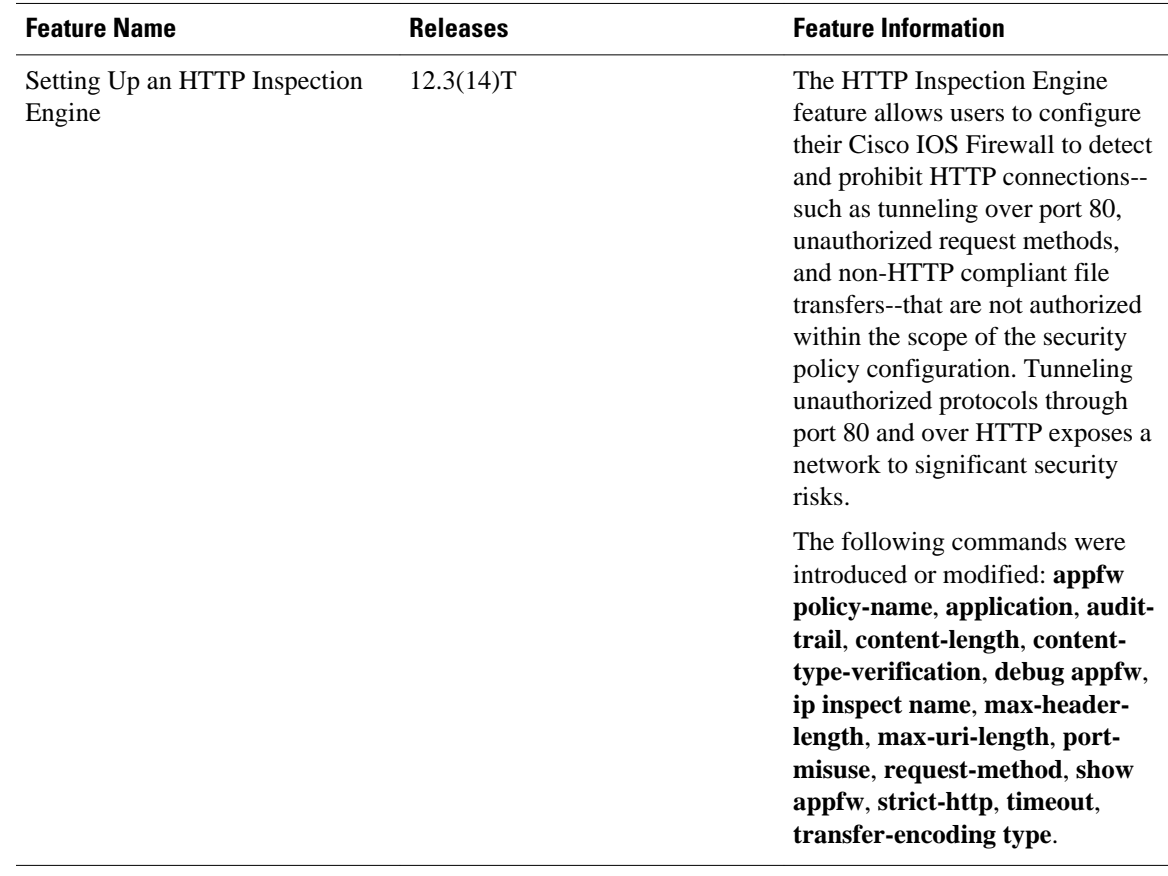

#### *Table 1 Feature Information for Setting Up an HTTP Inspection Engine*

Cisco and the Cisco logo are trademarks or registered trademarks of Cisco and/or its affiliates in the U.S. and other countries. To view a list of Cisco trademarks, go to this URL: [www.cisco.com/go/trademarks.](http://www.cisco.com/go/trademarks) Third-party trademarks mentioned are the property of their respective owners. The use of the word partner does not imply a partnership relationship between Cisco and any other company. (1110R)

Any Internet Protocol (IP) addresses and phone numbers used in this document are not intended to be actual addresses and phone numbers. Any examples, command display output, network topology diagrams, and other figures included in the document are shown for illustrative purposes only. Any use of actual IP addresses or phone numbers in illustrative content is unintentional and coincidental.

© 2012 Cisco Systems, Inc. All rights reserved.